## **[How To Tabellen](https://www.fcd-tennis.de/drupal/content/how-tabellen)**

Und hier eine kleine Anleitung, wie Tabellen erstellt werden und die Farbgebung angepasst wird:

Themafarbe - Kopfzeile Tabelle: #34775a

Themafarbe - gerade Zeilen: #52bf90

## Tabelle einfügen:

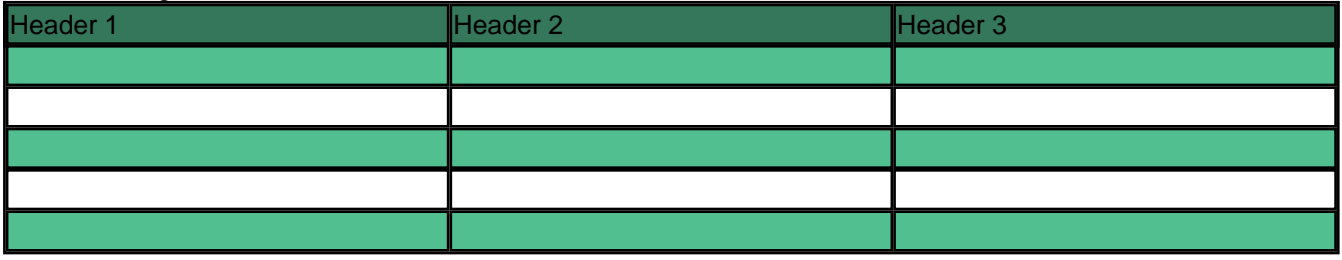

Zellen markieren, rechte Maustaste Telle Eigenschaften, Hintergrundfarbe und die oben genannten Farbcodes eingeben.

Achtung bei Eingabeformat muß Full HTML ausgewählt sein.

## **Tags:**

[Autoren HowTo](https://www.fcd-tennis.de/drupal/tags/autoren-howto)

**Quell-URL (modified on 13.03.2011 - 20:52):**[https://www.fcd-tennis.de/drupal/content/how-tabellen](https://www.fcd-tennis.de/content/how-tabellen)